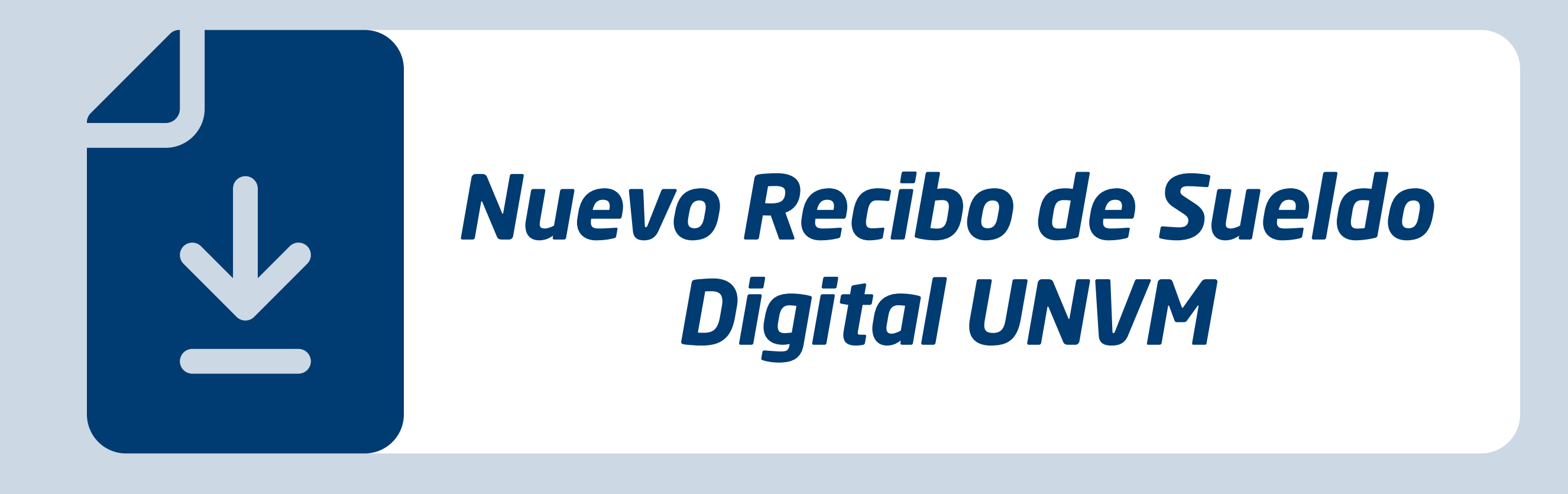

*Desde cualquier lugar y en cualquier momento podrá obtener su recibo de sueldo. Es digital, es accesible, es fácil.*

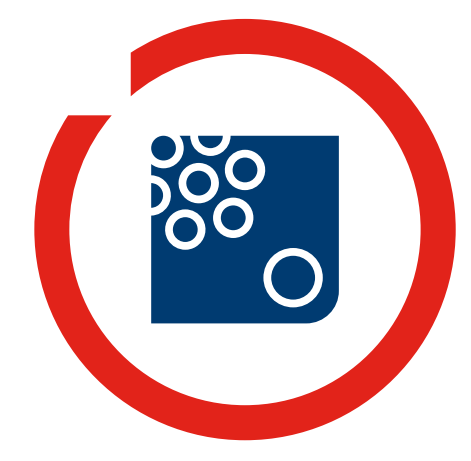

**Universidad Nacional Villa María**

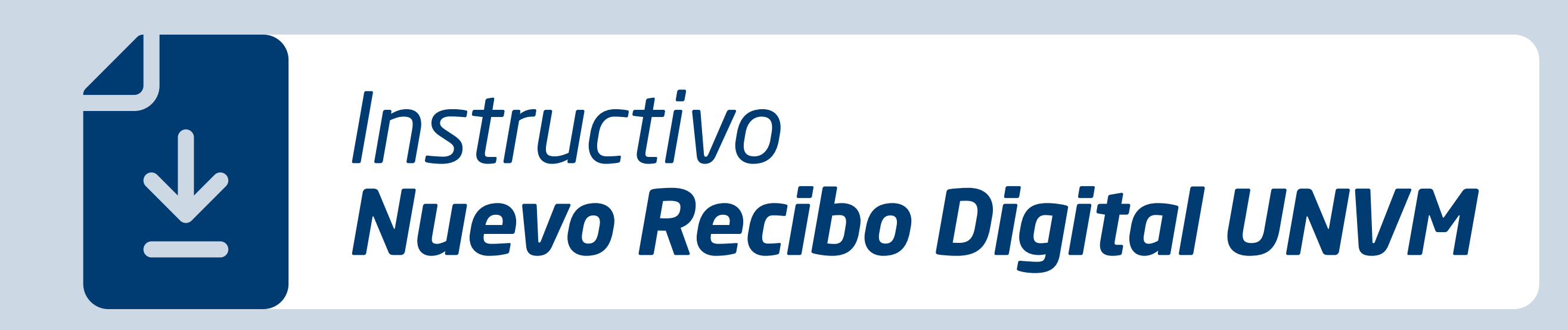

*Desde cualquier lugar y en cualquier momento podrá obtener su recibo de sueldo! Es digital, es accesible, es fácil.*

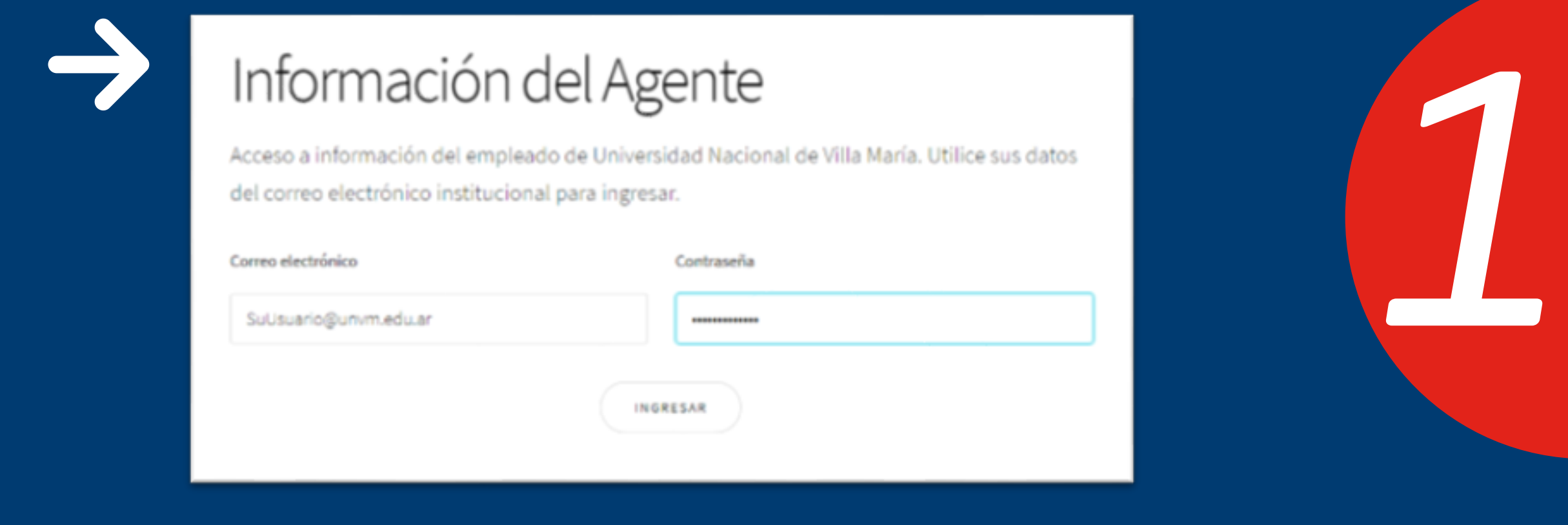

Ingrese al Servicio *Información del Agente* de la UNVM en la página web *http://empleado.unvm.edu.ar/*. En la pantalla de inicio de sesión, utilice los datos de su correo institucional y clave de acceso.

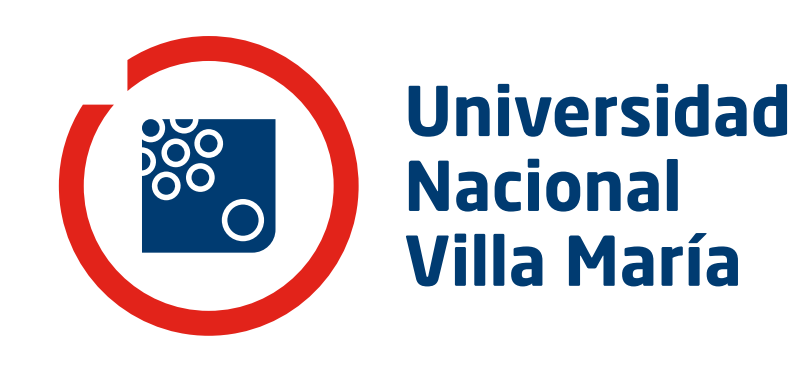

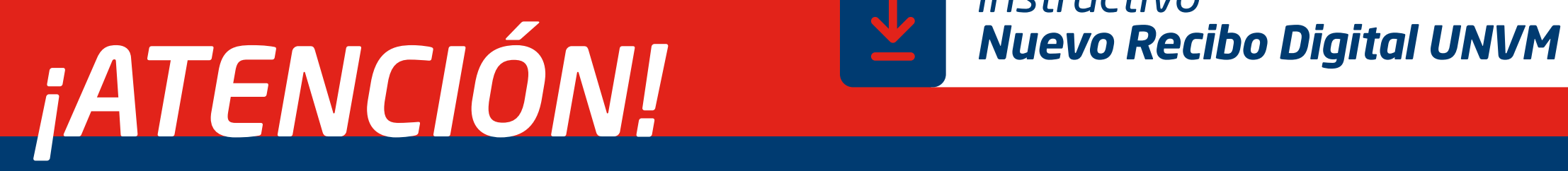

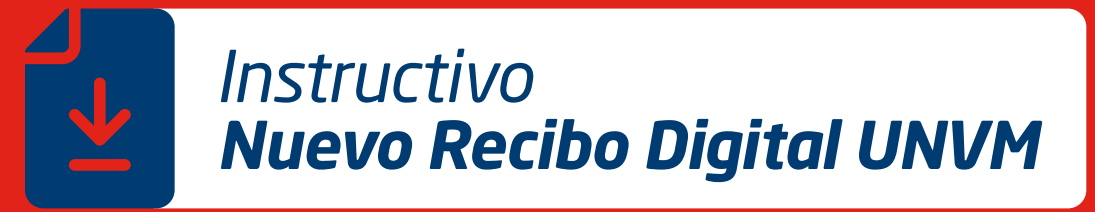

*2*

*\*Si posee dirección de correo electrónico institucional pero no recuerda su clave comuníquese con la Dirección General de Informática al (0353) 4539100/110 internos: 2343, 2344, 2345, 2346 o 2348, o a los correos: sarnaudo@unvm.edu.ar / agaldeano@unvm.edu.ar De lunes a viernes de 7 a 14 h.*

*\*Si no posee dirección de correo electrónico institucional ingrese a <https://www.unvm.edu.ar/wp-content/uploads/formulario-correo-unvm.doc> descargue y complete el formulario que deberá estar firmado por el/la responsable del área y envíelo por bolsín a la Dirección General de Informática.*

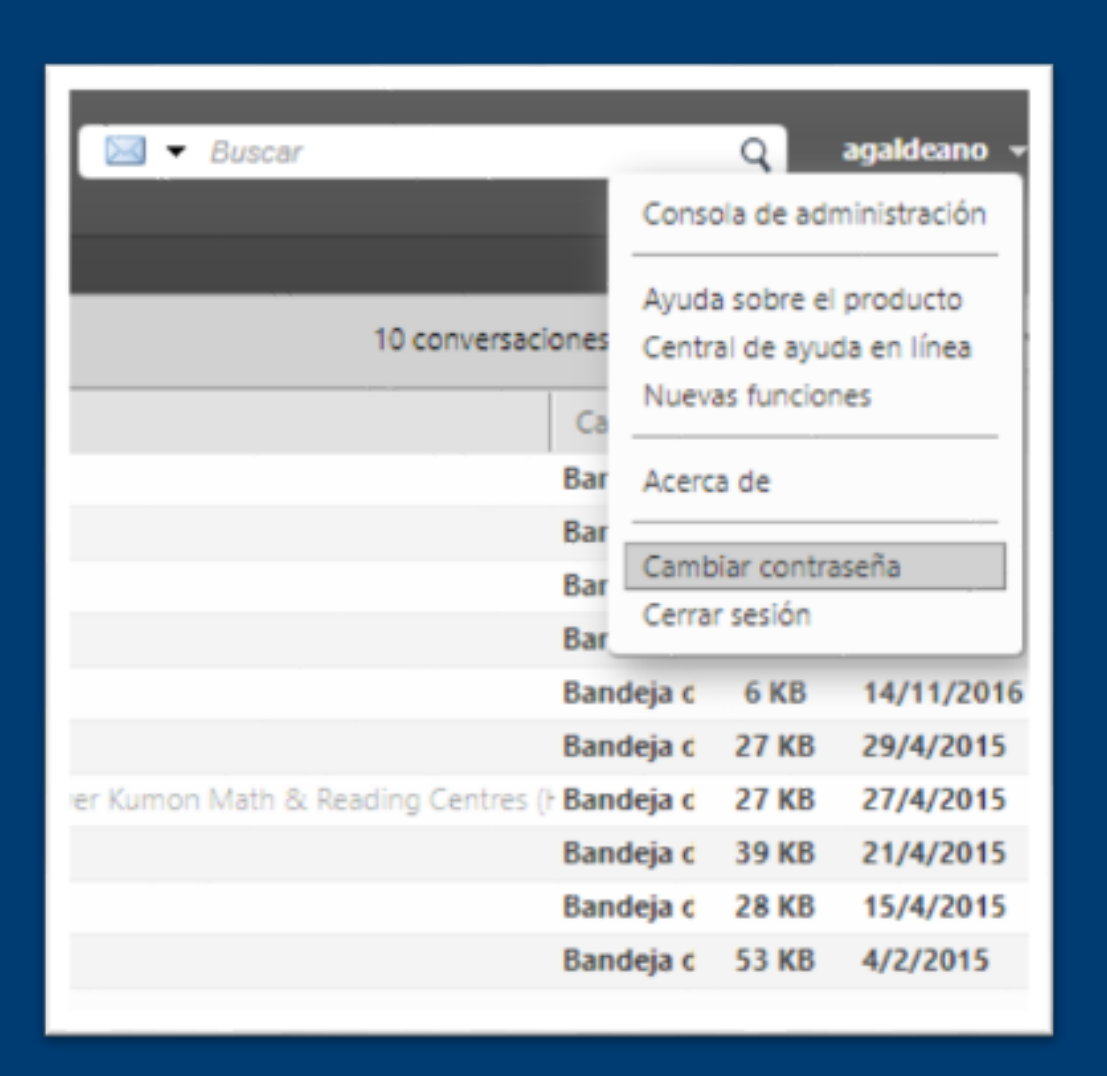

*\*Si desea cambiar su contraseña puede ingresar a http://mail.unvm.edu.ar y utilizar la opción ubicada en la parte superior derecha de la pantalla, o desde su programa de correo.*

*Recomendamos utilizar contraseñas de más de 6 caracteres que incluyan números y letras con, al menos, 1 mayúscula y/o caracteres especiales (\_@-¡#).*

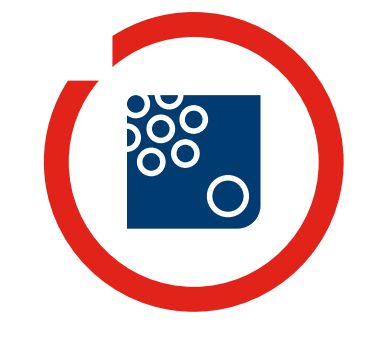

**Universidad Nacional Villa María**

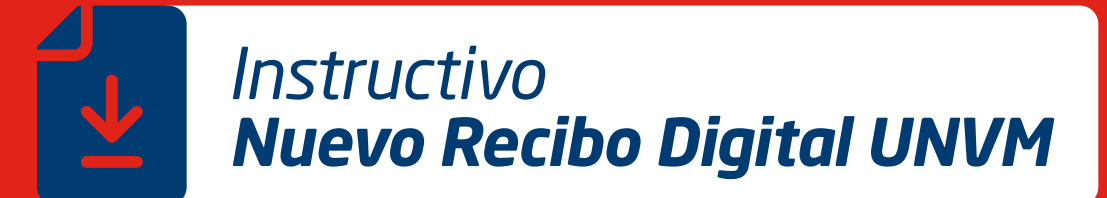

*3*

*La primera vez que ingrese al sistema, se le solicitará información personal para confirmar su identidad. Luego se habilitarán todas las opciones.*

*> En la primera pantalla podrá acceder a su RECIBO DE SUELDO DIGITAL y otras liquidaciones del mes.*

*> El botón +INFORMACIÓN le mostrará sus datos disponibles en el sistema y el histórico de Recibos de Sueldo.*

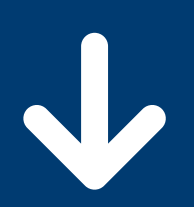

Esta página contiene información del agente Nº: 529 de la Univeridad Nacional de Villa María. Puede descargar su último recibo de sueldo o acceder a todas las liquidaciones e información personal disponible, inherente al área de recursos humanos.

**MAYO DE 2019** 

+ INFORMACIÓN

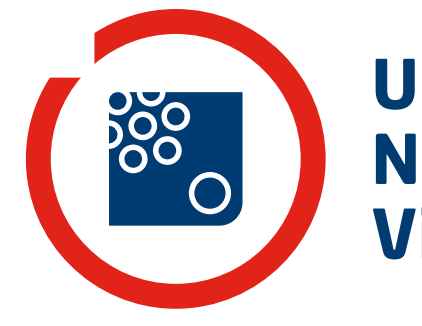

**Universidad Nacional Villa María**

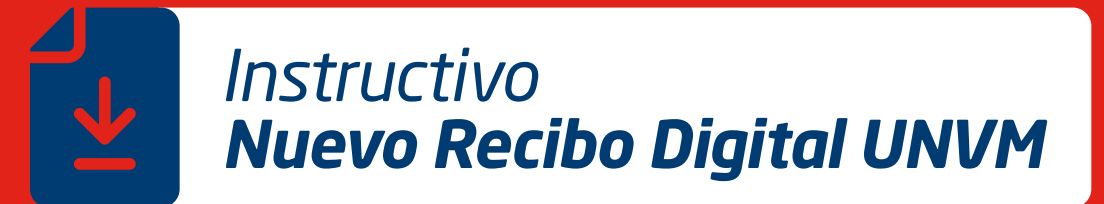

*4*

*> En la pantalla de Información encontrará sus datos personales, y del área de Recursos Humanos y el histórico de liquidaciones.*

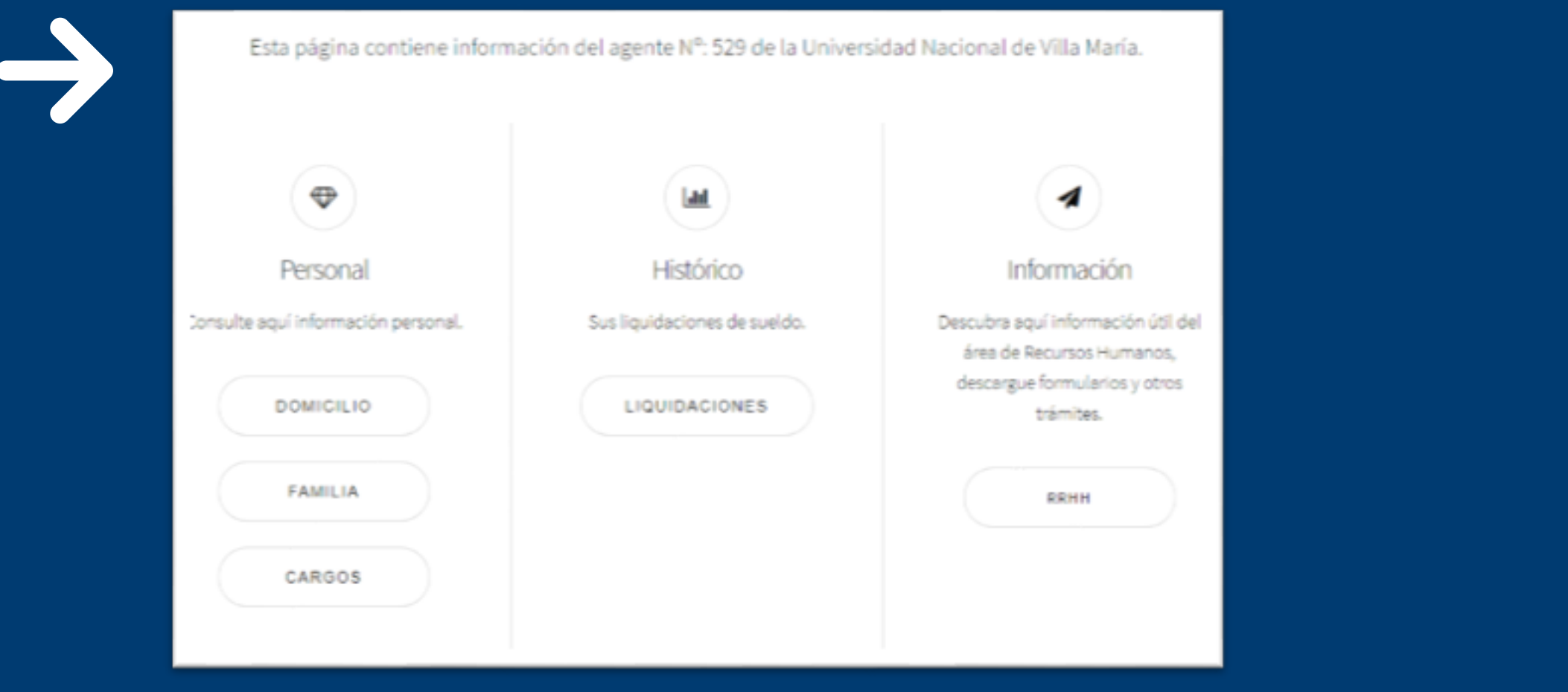

*> En la parte inferior de la pantalla los botones le permitirán navegar entre las páginas, y cerrar su sesión al finalizar sus consultas/descargas.*

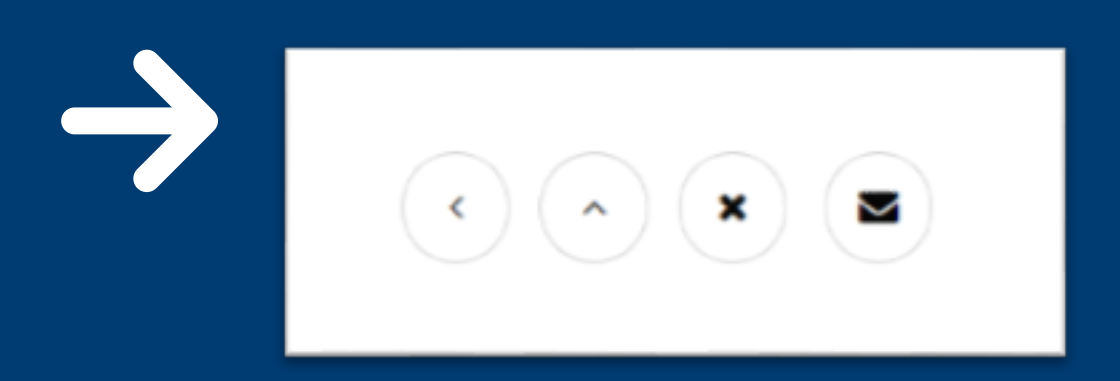

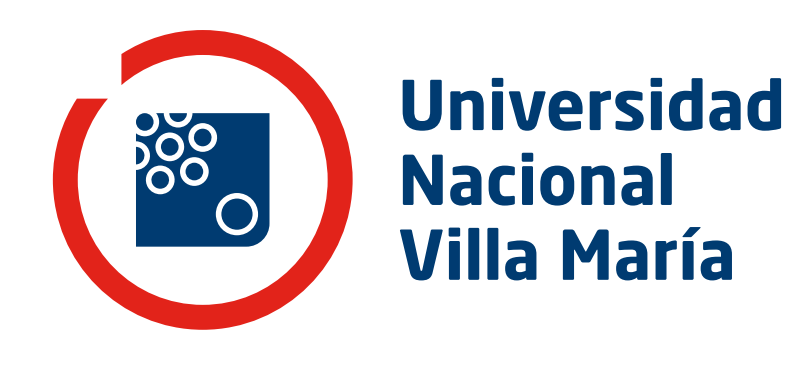